# opentext™

# **UX - Enhancements**

Team Developer 7.4.x

15 03 2022 | Helmut Reimann | Lead Solution Consultant

## **Agenda**

- Grid
	- Data Export / Import
	- Row Swapping
- Richtext
	- Pasting formatted / unformatted Text
- Tab Control enhancements
- MDI Windows
- Menus

### **Grid – Data Export**

### **SalGridDataExportEx (hwnd, sFileName, nFormat, bVisible, nFlags)**

- hWnd Name or handle of the grid
- sFileName STRING\_Null shows Save File Dialog
- nFormat System variable "Format\_EXCEL", "Format\_CSV" etc.
- bVisible Visible columns only (TRUE)
- nFlags Combination of EXPORT\_.. flags

Note: Format\_EXCEL exports to \*.xlsx format. If file name is set with "Name.xls": Compatibility Mode is set: "Old MS-Excel format"

### **Code**

© Call SalGridDataExportEx( grid1, STRING\_Null, Format\_EXCEL, FALSE, EXPORT\_SelectedRows | EXPORT\_SelectedCols | **EXPORT AutoFitColumns | EXPORT AutoFitRows )** 

### **Grid – Row Swapping**

### **SalTblSwapRows(hWnd, nRow1, nRow2)**

- hWND Name or handle of the grid or table
- nRow1 1st row to swap
- nRow2 2nd row to swap

### **Code**

- ◆ Pushbutton: pbSwapRows
	- ◆ Message Actions
		- ◆ On SAM\_Click
			- ◇ Call SalTbISwapRows( grid1, dfFirstRow, dfSecondRow)

### **Grid – Row Count**

### **nRows = SalTblQueryRowCount(hWnd)**

- hWnd Name or handle of the grid or table
- nRows Number of rows in the table or grid

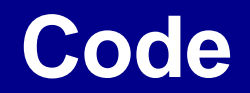

 $\Diamond$  Set dfRows = SalTblQueryRowCount(grid1)

#### **Richtext - Control**

### **SalRTFSetReadOnly(hWnd, bSet)**

- hWnd Name or handle of the RTF control
- $bSet -$  TRUE = Read only set FALSE = Read only not set

### **Code**

- ◆ Pushbutton: pbTRFSetRealdOnly
	- ◆ Message Actions
		- ◆ On SAM\_Click
			- ◇ Call SalRTFSetReadOnly( rtc1, TRUE )

#### ◆ Pushbutton: pbTRFSetRealdOnlyF

- ◆ Message Actions
	- ◆ On SAM\_Click
		- ◇ Call SalRTFSetReadOnly( rtc1, FALSE )

#### **Richtext - Control**

### **bRTF = SalRTFGetReadOnly( rtc1 )**

- bRTF boolean; Return value TRUE or FALSE
- Rtc1 Name or Handle of the RTF control

### **Code**

- ◆ Pushbutton: pbRTFGertReadOnly
	- ◆ Message Actions
		- ◆ On SAM\_Click
			- $\Diamond$  Set bRTF = SalRTFGetReadOnly( rtc1)
			- $\cdot$  If bRTF = TRUE
				- $\Diamond$  Set diRTF = 'TRUE'
			- $\bullet$  If bRTF = FALSE
				- $\Diamond$  Set diRTF = 'FALSE'

#### **Richtext - Control**

### **On SAM\_RTFPaste**

New *Paste* event for RTF controls

"Display a dialog if you want to paste data into a Richtext control".

You can choose between data only or formatted data

### **Code**

#### ◆ Rich Text Control: rtc1

- Message Actions
	- ◆ On SAM RTFPaste
	- $\Diamond$  Set bClipboardHasRTF = wParam
	- ◆ If bClipboardHasRTF
		- $\Diamond$  Set nRet = SalMessageBox("Paste as unformatted text?", "RTF Paste Options", MB\_YesNoCancel | MB\_lconQuestion)
	- $\bullet$  If nRet = IDCANCEL
	- $\diamond$  Return FALSE
	- $\div$  Else If nRet = IDYES
	- $\diamond$  Return TRUE
	- $\diamond$  Return

### **Richtext - Control**

- Added language specific ctrl-key accelerators for bold, italic and underline
- Prevent showing default tooltip when FALSE is returned from SAM\_DisplayToolTip
- Improved touch screen scrolling
- Enable vertical and horizontal scroll when RTC control is set to disable

### **Tab Control**

### **bEnabled = SalTabIsPageEnabled (hTab, nPage)**

- bEnabled Returns TRUE if page is enabled, otherwise FALSE
- hTab Name or handle of the tab control
- nPage Index of the page (starting at  $(0)$ )

### **Code**

- $\Diamond$  Set bEnabled = SalTablsPageEnabled(frmResizing.tab1, dfPageNo)
- $\triangleq$  If bEnabled = TRUE
	- $\Diamond$  Set dflsEnabled = 'Enabled'
- $\bullet$  If bEnabled = FALSE
	- ◇ Set dflsEnabled = 'Disabled'

### **MDI Windows**

Background Image can now be set / get with:

- SalPicSetBinary() | SalPicGetBinary()
- SalPicSetString() | SalPicGetString()
- SalPicSetImage() | SalPicGetImage()
- SalPicSetHandle( ) can now be used to set the MDI background using a bitmap handle loaded from a DLL

Background image can be cleared by passing:

- String Null to SalPicSetString()
- BINARY\_Null to SalPicSetBinary()
- "0" to SalPicSetHandle( )
- SalPicClear()

### **MDI Windows**

For PNG format images, specify PIC\_FormatPNG with SalPicGetBinary( ) / SalPicSetBinary( ) and SalPicGetString( ) / SalPicSetString( ), or use SalPicGetImage( ) / SalPicSetImage( )

For GIF or JPG format, specify PIC\_FormatObject, or use SalPicGetImage( ) / SalPicSetImage( )

# **Demo**

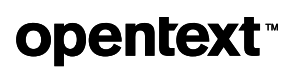

# opentext™

**Q**  $\frac{1}{2}$ 

# **opentext™**

# **Thank you**

**Get your free TD 7.4 trial now! <https://bit.ly/Gupta-TD-free-trial>**

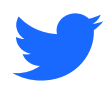

twitter.com/opentext

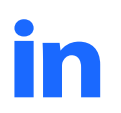

linkedin.com/company/opentext

**opentext.com/gupta**